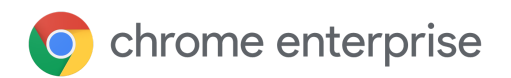

# Technisch document over updates

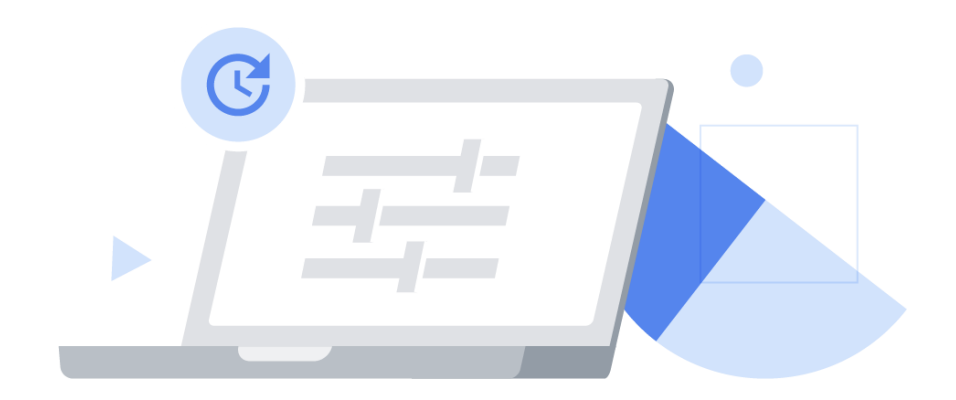

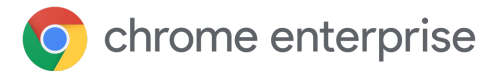

# Inhoudsopgave

[Inleiding](#page-2-0) Wat is Google [Update?](#page-2-1) Wat is het Chrome Variations [Framework?](#page-3-0) Je tests optimaliseren met [Chrome-kanalen](#page-3-1) Strategieën voor [updatebeheer](#page-6-0) Strategie 1: [automatisch](#page-7-0) updaten (updates worden uitgevoerd zodra ze beschikbaar zijn) Chrome instellen zodat je updates krijgt zodra ze [beschikbaar](#page-8-0) zijn Extra [beheeropties](#page-9-0) Strategie 2: versie vastzetten (updates worden [uitgevoerd](#page-9-1) als je er klaar voor bent) Chrome [instellen](#page-10-0) zodat je updates krijgt als je er klaar voor bent Extra [beheeropties](#page-11-0) Strategie 3: volledig [handmatige](#page-12-0) updates (updates worden uitgevoerd op het moment dat je ze pusht) Andere [overwegingen](#page-13-0) Werken met een beperkte [bandbreedte](#page-13-1) [Onderhoudsperioden](#page-13-2) instellen Je updates gespreid [uitvoeren](#page-13-3) [Updates](#page-14-0) cachen Omgaan met een bug of [incompatibiliteit](#page-15-0) Melding voor opnieuw [opstarten](#page-15-1) [Rollback](#page-15-2) Variaties [deactiveren](#page-16-0) [Componentupdates](#page-16-1) uitzetten [Problemen](#page-17-0) oplossen Logboeken [verzamelen](#page-17-1) [Toelatingslijst](#page-17-2) voor URL's Krijgt Chrome updates als de browser niet wordt [uitgevoerd?](#page-17-3) Worden al mijn browsers [tegelijkertijd](#page-17-4) geüpdatet? **[Conclusie](#page-18-0)** Meer [informatie](#page-18-1)

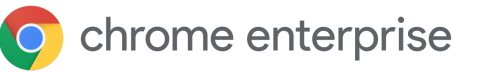

# <span id="page-2-0"></span>Inleiding

Chrome up-to-date houden is essentieel om je gebruikers goed beveiligd en productief te houden met de nieuwste Chrome-functies. Chrome biedt een aantal update-opties waarmee je de optimale balans kunt bereiken tussen beveiliging en controle binnen je organisatie.

In dit technische document leggen we de mechanismen uit waarmee Chrome wordt geüpdatet en de beschikbare beheeropties voor die mechanismen, grofweg ingedeeld in 3 strategieën voor updatebeheer. Je vindt hier ook extra tools voor het beheren van updates in je omgeving, waaronder hoe je omgaat met bugs en incompatibiliteiten en hoe je problemen oplost.

Houd er rekening mee dat extensies worden geüpdatet via een apart proces, dat wordt uitgelegd in ons document Technisch document over [extensiebeheer.](https://support.google.com/chrome/a/answer/9296680?hl=nl)

# <span id="page-2-1"></span>Wat is Google Update?

Google Update is de technologie die Google gebruikt om automatisch updates te implementeren in Chrome. Google Update ondersteunt softwarepatching voor Chrome (plus andere Google-producten) op Windows-apparaten (het Mac-equivalent is Google Software Update).

Door Google Update te gebruiken, hoef je nieuwe Chrome-versies, inclusief beveiligingspatches, niet handmatig te implementeren, centraal te beheren of zelf naar je apparaten te pushen.

Google Update kan ook via beleid worden ingesteld om voor sommige gebruikers of apparaten een specifieke versie van Chrome vast te zetten, of om een vorige versie te herstellen (volledig zonder handmatige tussenkomst) of om een nieuwe MSI te implementeren. De functie is opgenomen in de Chrome-installatieprogramma's, dus je hoeft deze niet afzonderlijke te installeren. Je kunt beleid voor Google Update instellen via de [Beheerdersconsole](https://chromeenterprise.google/intl/nl_nl/browser/management/) (alleen in het stabiele Chrome-kanaal) of via GPO (alle kanalen). Houd er rekening mee dat het GPO-beleid voorrang heeft, tenzij **CloudPolicyOverridesPlatformPolicy** is ingesteld voor Google Update (dit staat los van het Chrome-beleid met dezelfde naam). Download de nieuwste [beheertemplate](http://dl.google.com/update2/enterprise/googleupdateadmx.zip) voor Google Update hier.

De eerste installatie van de Chrome-browser is ongeveer 56 MB.

- Daaropvolgende updates van de ene versie naar de andere zijn ongeveer 10-15 MB.
- Patchupdates zijn meestal 0,5-3 MB.

Updates van een grote versie naar een latere, niet-opeenvolgende grote versie vereist meestal een nieuwe volledige installatie.

### <span id="page-3-0"></span>Wat is het Chrome Variations Framework?

Functies en fixes kunnen ook geleidelijk worden geïmplementeerd (of zo nodig snel worden gedeactiveerd) via het Chrome Variations Framework. Het voordeel van deze aanpak is dat we het volgende kunnen doen:

- Een kleine groep gebruikers nieuwe functies laten uitproberen en feedback verzamelen.
- Wijzigingen op een veilige manier implementeren naar een gecontroleerd percentage gebruikers om het risico op incompatibiliteit te minimaliseren.
- Sneller beveiligings- en andere kritieke updates aan je leveren.
- Een rollback voor functies uitvoeren als dat nodig is, zonder dat je hoeft te wachten op een nieuwe versie van Chrome. De gebruiker hoeft alleen de computer opnieuw op te starten om een nieuwe configuratie te krijgen.

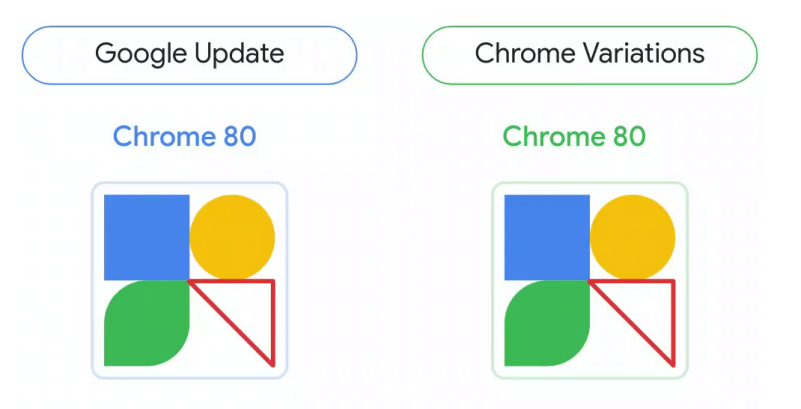

Afb. 1: Visuele vergelijking van Google Update en het Chrome Variations Framework. De driehoek staat voor een functie die wordt aan- en uitgezet door Chrome Variations.

### <span id="page-3-1"></span>Je tests optimaliseren met Chrome-kanalen

Ongeveer om de 4 weken wordt er een nieuwe grote versie van Chrome uitgebracht. Elk van de Chrome-kanalen biedt je een kijkje in een andere fase in de releasecyclus, zodat je organisatie zich kan voorbereiden op nieuwe releases.

● **Voor de meeste gebruikers** is het **Stabiele kanaal** het geschiktst. Het Stabiele kanaal wordt helemaal gecheckt en ondersteund door Google.

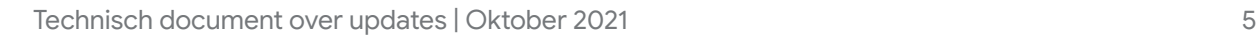

- Organisaties die sommige van hun gebruikers langer dan 4 weken op dezelfde versie van Chrome willen houden, kunnen het **Uitgebreide Stabiele** kanaal gebruiken. Dit kanaal brengt Chrome om de andere mijlpaal 4 weken later uit en voegt belangrijke beveiligingsoplossingen toe. Met andere woorden, Uitgebreid Stabiel krijgt elke 8 weken nieuwe functies, waardoor beheerders een langere cyclus hebben om updates te beheren. Hoewel er voor Uitgebreid Stabiel nog steeds ongeveer elke 2 weken beveiligingsupdates worden uitgebracht om belangrijke problemen op te lossen, zijn bepaalde positieve beveiligingswijzigingen en nieuwe functies mogelijk eerder beschikbaar in het Stabiele kanaal, waardoor dit de beter beveiligde optie is. Tip: Bied je bètagebruikers Omdat Uitgebreid Stabiel echter is gebaseerd op elke andere een bookmark of andere grote release voor Stabiel, zijn de eerste 4 weken van de documentatie waarin ze kunnen vinden hoe ze cyclus identiek aan Stabiel. Lees de gedeelten hieronder over contact kunnen opnemen Chrome [Variations](#page-3-0) en [Component-updates](#page-16-1) om te begrijpen met IT als ze problemen hoe dit beleid ook nuttig kan zijn voor je configuraties voor tegenkomen. Uitgebreid Stabiel of Stabiel.
- **Voor 5% van alle gebruikers** is het **Bètakanaal** het meest geschikt. Bèta is onze releasekandidaat en brengt een minimaal risico op problemen met zich mee. Bèta wordt volledig ondersteund door Google. Bèta-gebruikers moeten over een reeks functies worden verspreid, om de kans te maximaliseren dat eventuele problemen of incompatibiliteiten in bèta worden opgemerkt Beheerdersconsole: Pagina Instellingen voordat die versie naar Stabiel wordt verplaatst. Windows- en voor gebruikers en Mac-gebruikers kunnen Bèta en Stabiel naast elkaar [uitvoeren](https://blog.chromium.org/2017/08/run-multiple-versions-of-chrome-side-by.html), browsers > gedeelte Andere instellingen > Rapportage zodat gebruikers makkelijk kunnen overschakelen naar het van statistieken stabiele Chrome-kanaal in het onwaarschijnlijke geval dat een GPO: Google > ernstig probleem zorgt dat ze niet meer verder kunnen werken Google Chrome > in Bèta. Het is ook nuttig om [MetricsReportingEnabled](https://chromeenterprise.google/policies/#MetricsReportingEnabled) aan Enable reporting of usage and crash-related data te zetten om gebruiksstatistieken voor deze gebruikers (Rapportage van gebruikste verzamelen, waardoor het voor Google makkelijker wordt en crashgegevens aanzetten) om crashes in Bèta te detecteren en op te lossen. Dit beleid Mac: kan worden ingesteld als Aanbevolen, zodat gebruikers MetricsReportingEnabled het kunnen uitzetten als ze willen.
- **IT-medewerkers en ontwikkelaars** willen misschien het **Dev-kanaal** gebruiken voor een nog eerdere preview van nieuwe functies. Het is niet gegarandeerd dat deze functies Bèta of Stabiel halen, maar dit kan een goede gelegenheid zijn om te testen wat er in de pijplijn zit. Omdat Dev onstabiel kan zijn, raden we aan deze versie naast Stabiel te laten draaien, in plaats van TargetChannel te gebruiken en dit de enige beschikbare Chrome-versie voor deze gebruikers te maken.

**Ontwikkelaars** die de nieuwste versie van Chrome willen testen, kunnen het **Canary-kanaal** gebruiken. Houd er rekening mee dat Canary niet is getest door Google en mogelijk onstabiel is (we kunnen zelfs niet garanderen dat het werkt!). Canary is alleen voor testdoeleinden.

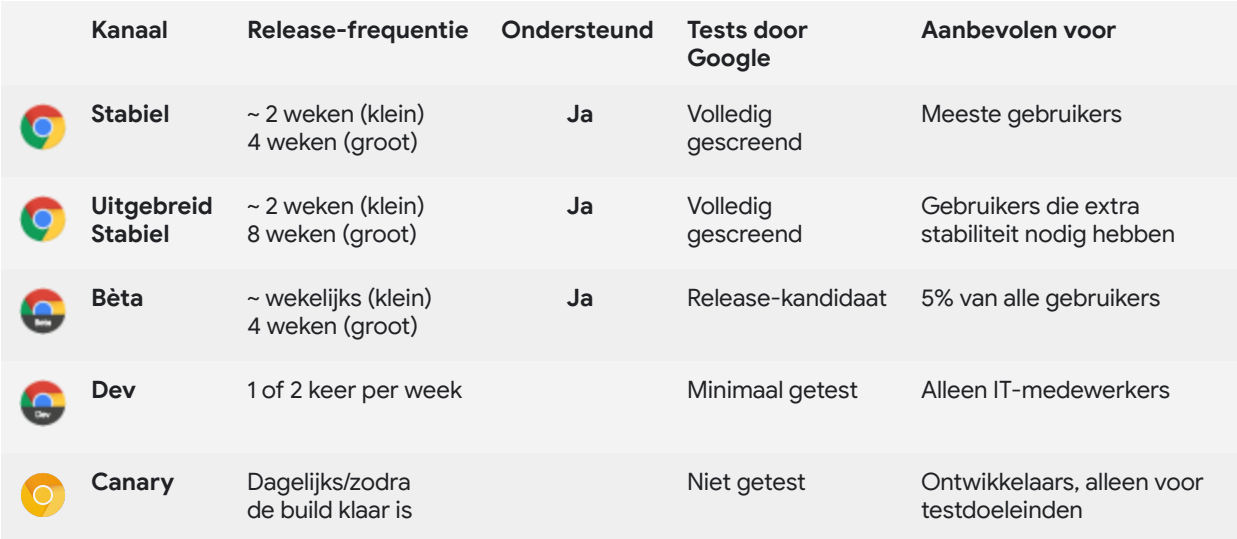

Als je Chrome hebt geïnstalleerd met het binaire bestand voor Stabiel, kun je aangeven welk kanaal Chrome volgt op [Windows](https://support.google.com/chrome/a/answer/6350036?hl=nl#releasechannel) of [Mac](https://support.google.com/chrome/a/answer/7591084?hl=nl#releasechannel) door **TargetChannel** in te stellen op **stable**, **extended**, **beta** of **dev**. De binaire bestanden voor Bèta, Dev en Canary zijn vergrendeld op hun respectieve kanalen.

# <span id="page-6-0"></span>Strategieën voor updatebeheer

De makkelijkste en best beveiligde strategie voor updatebeheer is om Automatische updates aan te zetten en Google Update Chrome voor je te laten updaten telkens wanneer een nieuwe versie wordt uitgebracht. Het kan zijn dat je in sommige uitzonderlijke gevallen meer controle nodig hebt over welke Chrome-versie gebruikers in een specifieke organisatie-eenheid (OE) gebruiken. Chrome biedt verschillende opties om je controle over en inzicht in je omgeving te bieden. Je kunt ze grofweg indelen in 3 updatebeheerstrategieën:

- 1. [Automatische](#page-7-0) updates: worden uitgevoerd zodra ze beschikbaar zijn
- 2. Versie [vastzetten:](#page-9-1) updates worden uitgevoerd als je er klaar voor bent
- 3. Volledig [handmatige](#page-12-0) updates: worden uitgevoerd als je ze pusht

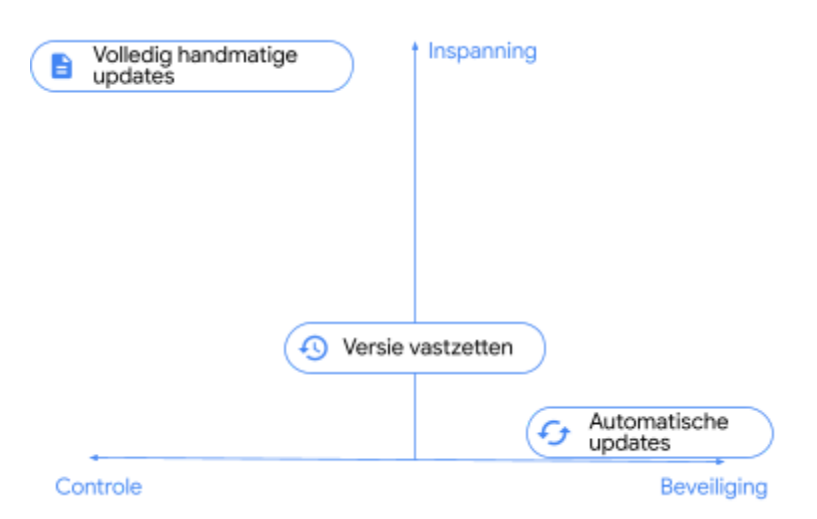

Afb. 2: Kwalitatieve vergelijking van updatebeheerstrategieën.

De meeste organisaties vertrouwen op een combinatie van strategieën, waarbij de meeste gebruikers in de categorie Automatische updates vallen en zo nodig een kleine subset in een andere categorie. De strategie die je voor een specifieke groep gebruikers kiest, hangt af van hoe strikt je de browsers van die gebruikers moet beheren en de compromissen die je bereid bent te sluiten voor de beveiliging van hun omgeving.

# <span id="page-7-0"></span>Strategie 1: automatisch updaten (updates worden uitgevoerd zodra ze beschikbaar zijn)

De aanbevolen beste werkwijze is om Automatische updates aan te zetten voor de meerderheid van apparaten in je beheer en toe te staan dat Google Update Chrome voor je updatet telkens als er een nieuwe versie wordt uitgebracht. Dit is de beste manier om er zeker van te zijn dat al je gebruikers kritieke beveiligingsupdates en nieuwe functies krijgen zodra die beschikbaar zijn.

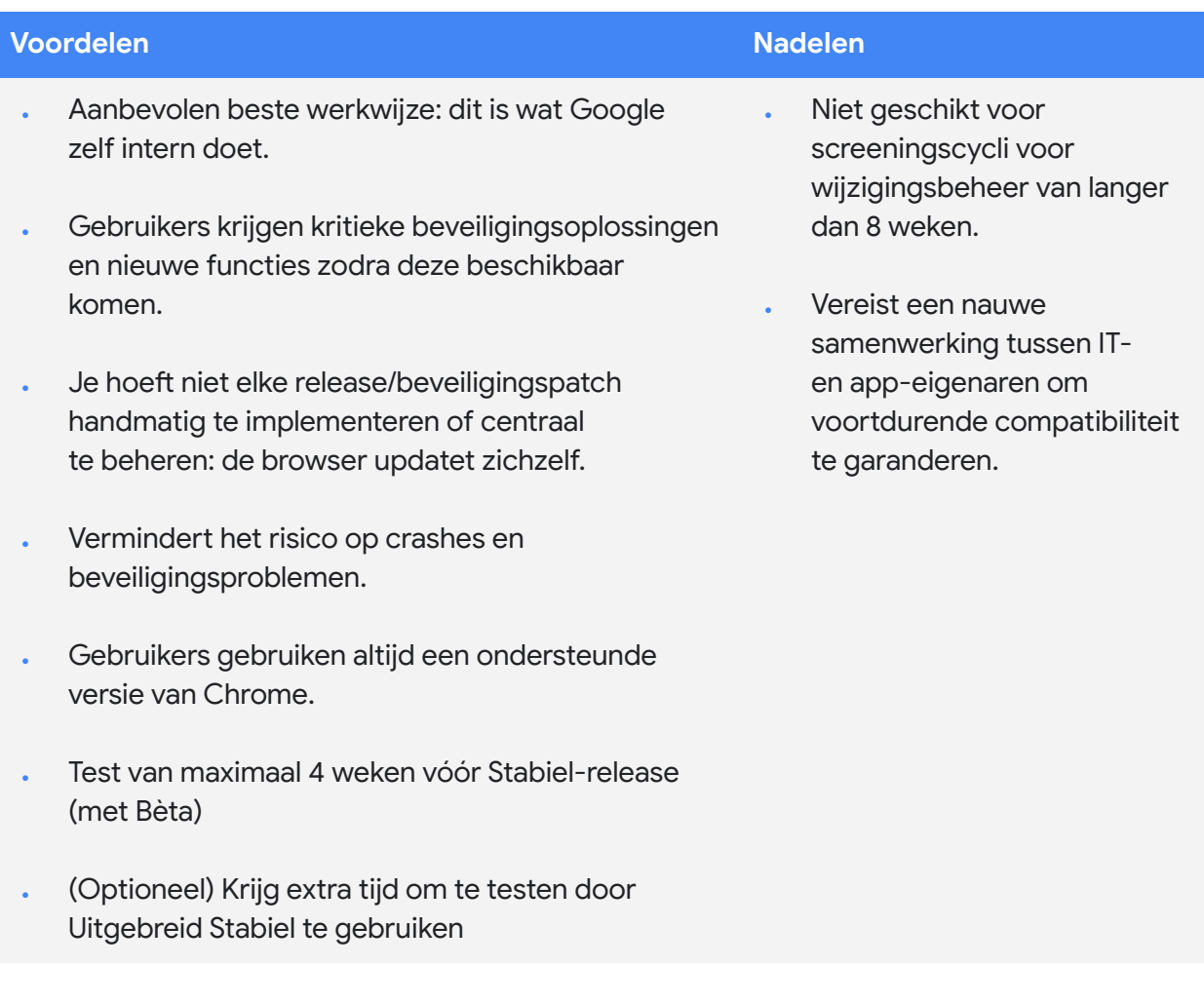

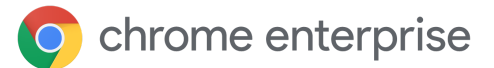

### <span id="page-8-0"></span>**Chrome instellen zodat je updates krijgt zodra ze beschikbaar zijn**

Als je wilt dat je gebruikers updates krijgen zodra die beschikbaar zijn, moet je ervoor zorgen dat **Update policy override** (Updatebeleid overschrijven) is ingesteld op **Always allow updates** (Updates altijd toestaan). Hiermee hebben je gebruikers 2 routes voor automatische updates: als er updates worden gevonden via de periodieke updatecontrole en als de gebruiker een handmatige updatecontrole uitvoert door naar chrome://settings/help te gaan.

### Andere opties zijn **Automatic silent updates only**

(Alleen automatische stille updates), waarmee updates *alleen* worden toegepast als ze worden gevonden bij een periodieke updatecontrole en **Manual updates only** (Alleen handmatige updates), waarmee updates *alleen* worden toegepast als de gebruiker een handmatige updatecontrole uitvoert door naar chrome://settings/help te gaan. Handmatige updates kunnen alleen worden gebruikt op een testapparaat dat je updates wilt laten ontvangen, maar pas nadat eindgebruiker hier expliciet op heeft gecheckt. In beide gevallen bestaat er enig risico dat er een update wel beschikbaar is maar niet tijdig wordt toegepast, vooral als tussenkomst van de gebruiker nodig is.

#### **Beheerdersconsole**

(alleen Windows): Pagina Instellingen voor gebruikers en browsers > gedeelte Chrome-updates > Updates van de Chrome-browser

GPO: Google > Google Update > Applications (Apps) > Google Chrome > Update policy override (Updatebeleid overschrijven)

Mac: UpdateDefault

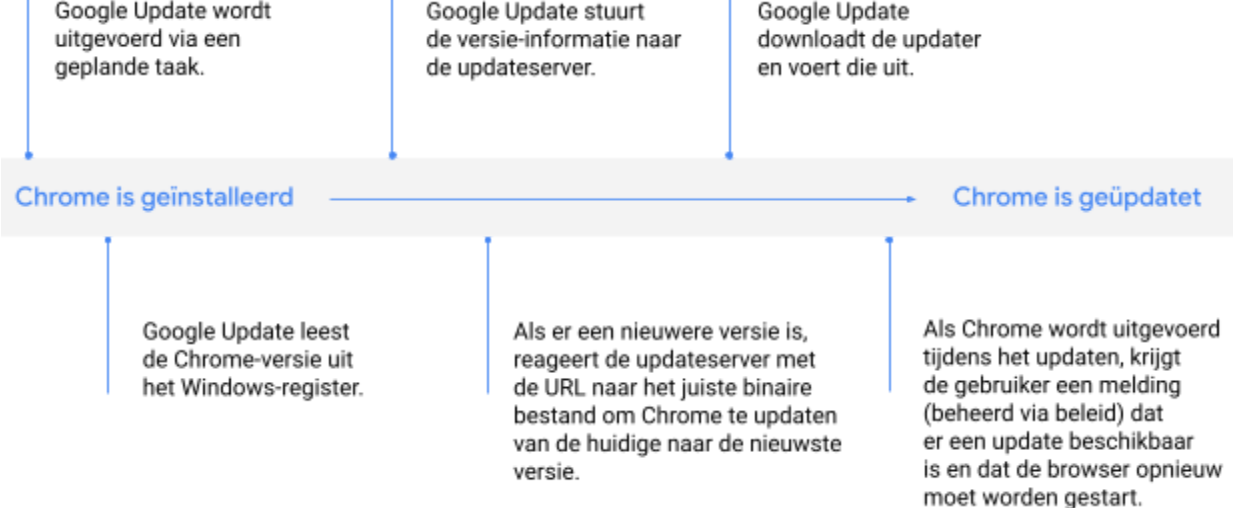

Afb. 3: Hoe een bestaande Chrome-installatie automatisch wordt geüpdatet door Google Update.

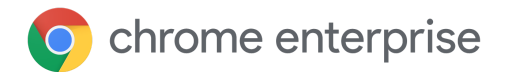

### <span id="page-9-0"></span>**Extra beheeropties**

Als je wilt dat je gebruikers voordeel halen uit alle updates zodra die beschikbaar zijn, moet het Chrome Variations Framework ook zijn aangezet, zodat Chrome updates kan krijgen via variaties tussen versies. Hiervoor moet je **[ChromeVariations](https://cloud.google.com/docs/chrome-enterprise/policies/?policy=ChromeVariations)** instellen op **Variations enabled** (Variaties aangezet). Overweeg ook om het beleid voor melding voor opnieuw opstarten (Relaunch Notification) te gebruiken om de installatie van versies te versnellen.

### <span id="page-9-1"></span>Strategie 2: versie vastzetten (updates worden uitgevoerd als je er klaar voor bent)

#### **Beheerdersconsole**

(alleen Windows): Pagina Instellingen voor gebruikers en browsers > gedeelte Chrome-versies > Versies

GPO: Google > Google Chrome > Determine the availability of variations (De beschikbaarheid van versies bepalen)

Mac: ChromeVariations

Sommige organisaties zijn gebonden aan meer gecontroleerde processen vanwege zakelijke vereisten of compatibiliteit met oudere systemen, waardoor ze langer dan 8 weken nodig hebben. Zelfs als dit niet het geval is op je werkplek, heb je misschien een subset van gebruikers die een meer voorspelbare omgeving nodig hebben, waar de functies die ze gebruiken gedurende een bepaalde periode niet veranderen. Voor deze gebruikers moet je Chrome misschien op een specifieke versie houden totdat je klaar bent voor een nieuwe.

Je kunt via het beleid instellen dat Google Update een specifieke Chrome-versie vastzet voor gebruikers in een bepaalde organisatie-eenheid, en deze pas updatet als je er klaar voor bent, zonder dat je Chrome handmatig hoeft te implementeren.

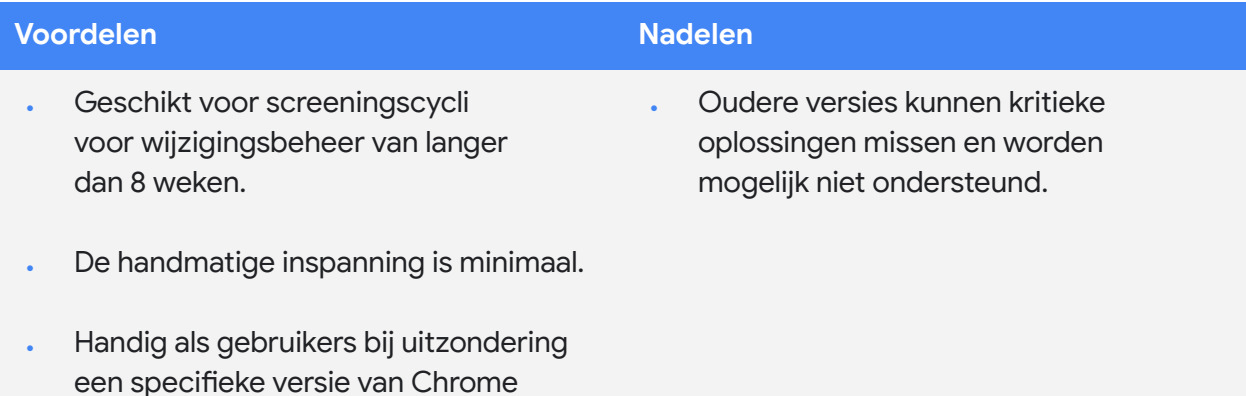

nodig hebben.

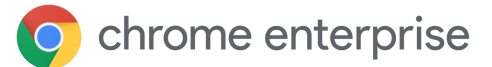

### <span id="page-10-0"></span>**Chrome instellen zodat je updates krijgt als je er klaar voor bent**

Als je een specifieke versie van Chrome wilt vastzetten voor gebruikers in een bepaalde organisatie-eenheid, stel je het **voorvoegsel van de doelversie** in op de belangrijkste mijlpaal die je hebt beoordeeld en getest. Als je bijvoorbeeld gebruikers op versie 80 van Chrome wilt houden, stel je dit beleid in op **80**. (inclusief de decimale punt). [Abonneer](https://inthecloud.withgoogle.com/chrome-release-notes/opt-in.html) je ook op de [Release-opmerkingen](https://support.google.com/chrome/a/answer/7679408?hl=nl) voor Chrome Enterprise.

Houd er rekening mee dat vastzetten op een grote versie ervoor zorgt dat gebruikers kleine updates blijven ontvangen, inclusief beveiligingsoplossingen. Je kunt ook een specifieke versie vastzetten (bijvoorbeeld **80.0.3987.158**), maar houd er rekening mee dat deze gebruikers dan *geen* updates of beveiligingsoplossingen blijven ontvangen. Daarom wordt het vastzetten van een specifieke versie niet aanbevolen.

Het voor langere tijd vastzetten van een versie (ook al is het een grote) wordt niet aanbevolen, omdat de betreffende gebruikers kritieke beveiligingsoplossingen kunnen missen en mogelijk een versie van Chrome gebruiken die niet onder [Enterprise](https://chromeenterprise.google/intl/nl_nl/browser/support/) Support voor de [Chrome-browser](https://chromeenterprise.google/intl/nl_nl/browser/support/) valt.

Als er een nieuwe release beschikbaar is, check je de release-opmerkingen om te zien welke tests nodig zijn en om je verificatieproces te beginnen. Onthoud dat je de volgende grote release tot 4 weken voordat deze naar Stabiel wordt gepromoveerd, ook in Bèta kunt testen. Als je klaar bent om je gebruikers te updaten naar de nieuwe versie, wijzig je het voorvoegsel van de doelversie in de meest recente versie die je hebt gescreend, of verwijder je deze helemaal zodat gebruikers kunnen updaten naar de nieuwste versie van Chrome.

Als je besluit een nieuwe versie vast te zetten, houd er dan rekening mee dat nieuwe versies verspreid over een bepaalde periode worden uitgerold en dat je gebruikers die nieuwe versie misschien pas krijgen als deze volledig is uitgerold. Zie Worden al mijn browsers [tegelijkertijd](#page-17-4) [geüpdatet?](#page-17-4) hieronder.

#### Beheerdersconsole

(alleen Windows): Pagina Instellingen voor gebruikers en browsers > gedeelte Chrome-updates > Voorvoegsel doelversie

GPO: Google > Google Update > Applications (Apps) > Google Chrome > Target version prefix override (Voorvoegsel voor doelversie overschrijven)

Mac: TargetVersionPrefix

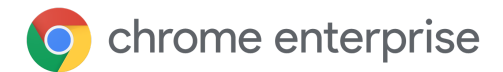

### <span id="page-11-0"></span>**Extra beheeropties**

Als je nog meer gedetailleerde controle wilt over de specifieke Chrome-versie die een subset van je gebruikers gebruikt, kun je **[ChromeVariations](https://cloud.google.com/docs/chrome-enterprise/policies/?policy=ChromeVariations)** instellen op **Critical fixes only** (Alleen kritieke fixes). Hierdoor kunnen de gebruikers die zijn opgevoerd via het Chrome Variations Framework kritieke fixes ontvangen, maar niet-essentiële nieuwe functies uitzetten. Gebruikers krijgen die functies pas als je hun Chrome-versie weer losmaakt of een nieuwere versie vastzet.

Je hebt ook de optie om Chrome Variations helemaal uit te zetten door **[ChromeVariations](https://cloud.google.com/docs/chrome-enterprise/policies/?policy=ChromeVariations)** in te stellen op **Variations disabled**

#### Beheerdersconsole

(alleen Windows): Pagina Instellingen voor gebruikers en browsers > gedeelte Chrome-versies > Versies

GPO: Google > Google Chrome > Determine the availability of variations (De beschikbaarheid van versies bepalen)

Mac: ChromeVariations

(Variaties uitgezet). Deze optie wordt **niet aanbevolen** en mag alleen tijdelijk worden gebruikt in omgevingen waar stabiliteit prioriteit heeft boven beveiliging. Overweeg ook om het beleid voor meldingen voor opnieuw opstarten (Relaunch Notification) te gebruiken om de installatie van versies te versnellen.

# <span id="page-12-0"></span>Strategie 3: volledig handmatige updates (updates worden uitgevoerd op het moment dat je ze pusht)

Sommige organisaties gebruiken Chrome in zeer besloten omgevingen waar geen internettoegang is en de browser uitsluitend wordt gebruikt voor interne web-apps. In zulke gevallen is Google Update geen optie om Chrome up-to-date te houden en moet je handmatig updaten door telkens een nieuwe MSI te pushen.

Hoewel dit in sommige organisaties een noodzakelijke stap kan zijn voor naleving, is het de moeite waard om rekening te houden met de risico's die gepaard gaan met een volledig handmatige aanpak en het aantal gebruikers te minimaliseren dat op deze manier wordt geüpdatet. Zonder toegang tot automatische updates kunnen browsers kritieke fixes mislopen. Hierdoor zijn ze kwetsbaarder en kunnen ze een risico vormen voor je beveiligde omgeving. Een tijdige implementatie van updates is zeer arbeidsintensief, net als een herstel naar eerdere versies als dit noodzakelijk is. Zoals eerder genoemd vallen oudere versies van Chrome misschien ook niet onder Enterprise Support voor de Chrome-browser als er zich problemen voordoen.

Ook met deze aanpak is het niet nodig om Chrome te verwijderen voordat je een nieuwe versie installeert: je kunt de nieuwe MSI gewoon naar alle apparaten pushen die je wilt updaten.

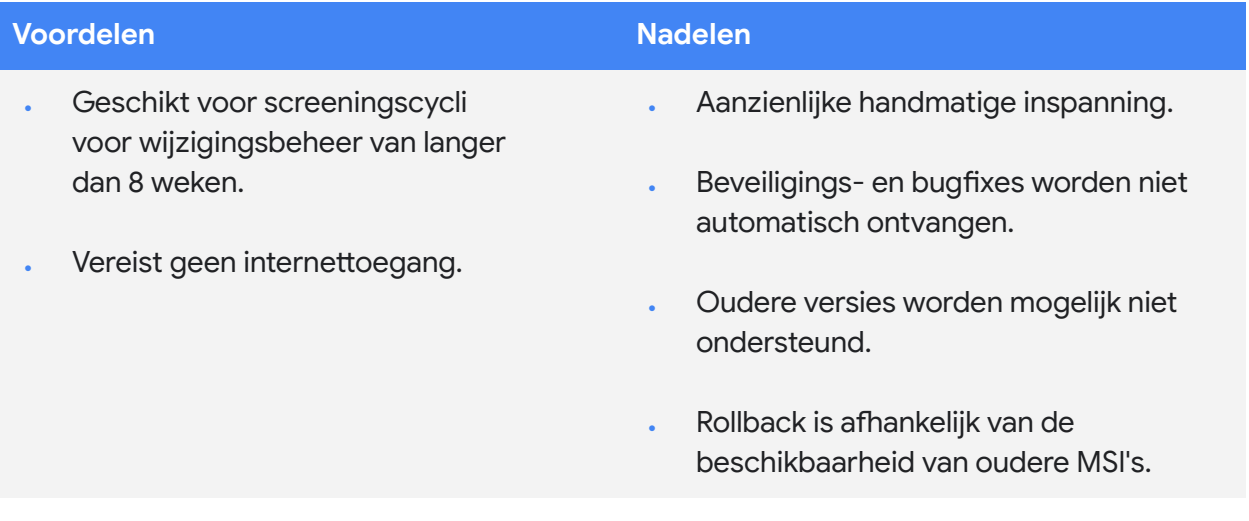

# <span id="page-13-0"></span>Andere overwegingen

### <span id="page-13-1"></span>Werken met een beperkte bandbreedte

Als sommige van je gebruikers in een omgeving met een beperkte bandbreedte werken, kan het een grote belasting van het netwerk zijn als ze allemaal hun browser tegelijk updaten. Dit kan ook weer van invloed zijn op hun productiviteit. Je kunt Google Update instellen zodat Chrome (en alle andere software die Chrome beheert) wordt geüpdatet tijdens geplande onderhoudsperiodes, zodat updates over een bepaalde periode worden gespreid of zodat updates lokaal in de cache worden opgeslagen om gebruikers met een beperkte bandbreedte productief te houden en hun browsers toch up-to-date te houden.

### <span id="page-13-2"></span>**Onderhoudsperiodes instellen**

Onderhoudsperiodes zorgen ervoor dat Chrome-updates alleen buiten de aangegeven uren plaatsvinden. Hierdoor wordt de onderbreking voor je gebruikers op hun drukste werktijden tot een minimum beperkt. Je kunt tijden opgeven waarop Chrome *geen* automatische update uitvoert door **Time period in each day to suppress auto-update check** (Periode waarin controle op automatische updates elke dag wordt onderdrukt) en **Hour** (Uur) en **Min** (Minuten) op te geven voor het tijdstip waarop je updates dagelijks wilt onderdrukken en de **Duration** (Duur, in minuten) voor hoelang de updaten moeten worden onderdrukt. De tijden die je opgeeft, moeten de lokale machinetijd zijn en de 24-uursnotatie gebruiken.

### <span id="page-13-3"></span>**Je updates gespreid uitvoeren**

Een andere manier om updates in een omgeving met lage bandbreedte te beheren, is door ze te spreiden, zodat niet alle apparaten op hetzelfde moment wordt geüpdatet. Je kunt dit doen door een aangepaste tijdsperiode tussen updatecontroles op te geven. Hierdoor worden updates vertraagd en dus het piekgebruik van bandbreedte verminderd. Houd er wel rekening mee dat, hoewel het uitstellen van updates kan helpen het piekgebruik van bandbreedte te verminderen, het totale bandbreedtegebruik hierdoor kan toenemen.

#### Beheerdersconsole

(alleen Windows): Pagina Instellingen voor gebruikers en browsers > gedeelte Chrome-updates > Controle voor automatische updates uitschakelen

#### GPO:

Google > Google Update > Preferences (Voorkeuren) > Time period in each day to suppress auto-update check (Periode waarin controle op automatische updates elke dag wordt onderdrukt)

#### Mac:

- · UpdatesSuppressedStartHour
- · UpdatesSuppressedStartMin
- · UpdatesSuppressedDurationMin

#### Beheerdersconsole

(alleen Windows): · Pagina Instellingen voor gebruikers en browsers > gedeelte Chrome-updates > Controleperiode voor automatische updates

#### GPO:

· Google > Google Update > Preferences (Voorkeuren) > Auto-update check period override (Controletermijn voor automatische updates overschrijven)

Mac: Nog niet beschikbaar

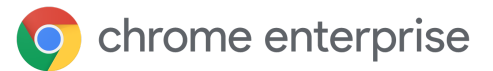

Als je updates gespreid wilt uitvoeren, zet je **Auto-update check period override** (Controletermijn voor automatische updates overschrijven) aan en geef je een getal van 1 tot en met 43.200 op bij **Minutes between update checks** (Minuten tussen updatecontroles).

### <span id="page-14-0"></span>**Updates cachen**

Chrome-updates kunnen ook lokaal in de cache worden opgeslagen met behulp van een tussentijdse proxycache. Dit zou met de meeste webcaching-proxyservers gewoon moeten werken. Als je de Google Update-server wilt laten weten dat Chrome-updates moeten worden verstuurd via een URL die makkelijker door proxyservers in de cache kan worden opgeslagen, stel je **Download URL class override** (Klasse van download-URL overschrijven) in op **Cacheable download URLs** (Cachebare download-URL's).

Heeft je proxyserver nog steeds problemen met het cachen van Chrome-updates, probeer dan de volgende instellingen te configureren:

- **Maximum file object size** (Maximale bestandsobjectgrootte): ten minste 1 GB
- **Cache directory size** (Grootte van cachedirectory): zorg dat er voldoende opslagruimte is in het geheugen (sneller) of op de schijf
- **URL settings** (URL-instellingen): geef voorkeur aan **dl.google.com/\*** en **www.google.com/dl/\***
- **Maximum object size in memory** (Maximale objectgrootte in geheugen): Bijv. 2000 KB
- **Cache space on disk** (Cacheruimte op schijf): als je een grote harde schijf (meer dan 30 GB) hebt, kun je de waarde verhogen om meer objecten in de cache te plaatsen

Door in omgevingen met lage bandbreedte of lage verbindingssnelheden een cache in te stellen, kun je sneller reageren en bandbreedte besparen voor belangrijkere taken.

#### Beheerdersconsole

- (alleen Windows):
- · pagina Instellingen voor gebruikers en browsers > gedeelte Chrome-updates > Cachebare URL's

#### GPO:

· Google > Google Update > Preferences (Voorkeuren) > Download URL class override (Klasse van download-URL overschrijven)

Mac:

DownloadPreference

# <span id="page-15-0"></span>Omgaan met een bug of incompatibiliteit

Als bij een specifieke Chrome-versie op een probleem stuit en je een supportcase of een [bug](https://bugs.chromium.org/p/chromium/issues/entry?template=Enterprise+Issue) hebt gemeld, moet je alle apparaten updaten om er zeker van te zijn dat al je gebruikers de oplossing krijgen.

Ga naar de rapportpagina **[Versies](https://support.google.com/chrome/a/answer/10025748?hl=nl)** in de Beheerdersconsole om er zeker van te zijn dat alle gebruikers de update hebben ontvangen. De rapportpagina Versies toont alle Chrome-browser- en Chrome OS-versies van je apparaatvloot op één plek. Je kunt filteren op wanneer ze voor het laatst actief waren.

### <span id="page-15-1"></span>**Melding voor opnieuw opstarten**

Als je een browser ziet die de update had moeten krijgen, maar nog steeds een oudere versie heeft, moet deze mogelijk opnieuw worden gestart. Je kunt gebruikers eraan herinneren dat ze Chrome opnieuw moeten starten door **[RelaunchNotification](https://cloud.google.com/docs/chrome-enterprise/policies/?policy=RelaunchNotification)** in te stellen op **Recommended** (Aanbevolen) en **[RelaunchNotificationPeriod](https://cloud.google.com/docs/chrome-enterprise/policies/?policy=RelaunchNotificationPeriod)** in te stellen op de tijdsperiode voor meldingen (de standaard is 1 week en het minimum is 1 uur).

Als je een herstart wilt afdwingen in plaats van deze alleen maar aan te bevelen, stel je **[RelaunchNotification](https://cloud.google.com/docs/chrome-enterprise/policies/?policy=RelaunchNotification)** in op **Required** (Vereist) en geef je de tijdsperiode aan waarbinnen het apparaat opnieuw moet worden gestart met **[RelaunchNotificationPeriod](https://cloud.google.com/docs/chrome-enterprise/policies/?policy=RelaunchNotificationPeriod)**. De minimale tijdsperiode die je kunt opgeven is 1 uur (3600000 milliseconden) en de standaard is 1 week (168 uur of 604800000 milliseconden). In de Beheerdersconsole moet je de meldingsperiode voor opnieuw opstarten in uren in plaats van milliseconden opgeven.

### <span id="page-15-2"></span>**Rollback**

In sommige zeldzame gevallen kan het nodig zijn om terug te gaan naar een eerdere versie van Chrome terwijl je op een oplossing wacht. Als je een rollback naar een vorige versie wilt uitvoeren, stel je **Target version prefix** (Voorvoegsel van doelversie) in op de versie waarnaar je wilt terugkeren. Dit moet de meest recente versie zijn die in je omgeving werkt zoals verwacht. Daarnaast moet je **Rollback to Target version** (Doelversie herstellen) aanzetten om de rollback van kracht te laten worden.

#### Beheerdersconsole (alleen Windows):

- · Pagina Instellingen voor gebruikers en browsers > gedeelte Chrome-updates >
- Melding voor opnieuw opstarten · Pagina Instellingen voor gebruikers en browsers > gedeelte Chrome-updates > Periode

#### GPO:

- Google > Google Chrome > Notify a user that a browser relaunch or device restart is recommended or required (Een gebruiker laten weten dat het aanbevolen of vereist is om de browser of het apparaat opnieuw op te starten)
- Google > Google Chrome > Set the time period for update notifications (De periode voor updatemeldingen instellen)

#### Mac:

- RelaunchNotification
- RelaunchNotificationPeriod

#### Beheerdersconsole

- (alleen Windows): · Pagina Instellingen voor
- gebruikers en browsers > gedeelte Chrome-updates > Voorvoegsel doelversie
- · Pagina Instellingen voor gebruikers en browsers > gedeelte Chrome-updates > Doelversie herstellen

#### GPO:

- Google > Google Update > Applications (Apps) > Google Chrome > Target version prefix override (Voorvoegsel voor doelversie overschrijven)
- · Google > Google Update > Applications (Apps) > Google Chrome > Rollback to Target version (Doelversie herstellen)

#### Mac:

- · TargetVersionPrefix
- · RollbackToTargetVersion

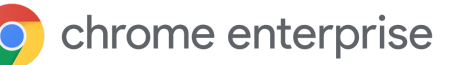

Raadpleeg onze [Helpcentrum-documentatie](https://support.google.com/chrome/a/answer/9917429?hl=nl) over het bewaren van gegevens tijdens het [terugdraaien](https://support.google.com/chrome/a/answer/9917429?hl=nl) van versies om ervoor te zorgen dat de gegevens van gebruikers behouden blijven. Voor oudere Chrome-versies (vóór 84) moeten gebruikers **Chrome-synchronisatie** hebben aangezet om hun browsegegevens te behouden.

Voor het automatisch terugdraaien van versies moeten automatische updates via Google Update zijn aangezet en moet het apparaat lid zijn van een domein en/of moet de browser zijn ingeschreven in Cloudbeheer voor de Chrome-browser. Je kunt alleen terugdraaien naar een van de laatste 3 Chrome-versies. Voor browsers die handmatig worden geüpdatet of die moeten worden teruggedraaid naar een oudere versie, moet je de rollback [handmatig](https://support.google.com/chrome/a/answer/7125792?hl=nl) uitvoeren.

### <span id="page-16-0"></span>**Variaties deactiveren**

Als een incompatibiliteit wordt veroorzaakt door een functie die is aangezet via het Chrome Variations Framework, kun je **[ChromeVariations](https://cloud.google.com/docs/chrome-enterprise/policies/?policy=ChromeVariations)** als noodmaatregel instellen op **Critical fixes only** (Alleen kritieke fixes), of op **Variations disabled** (Variaties uitgezet) om de functie helemaal uit te zetten, hoewel dit laatste niet wordt aanbevolen. Alle functies die zijn aangezet via het Chrome Variations Framework, worden dan uitgezet nadat Chrome opnieuw wordt gestart.

### <span id="page-16-1"></span>**Componentupdates uitzetten**

Chrome bevat componenten met belangrijke stukjes code die mogelijk dynamisch moeten worden geüpdatet. Gewoonlijk worden componenten alleen geüpdatet (buiten de normale releasecyclus) als er een groot probleem wordt ontdekt. Je kunt [ComponentUpdatesEnabled](https://chromeenterprise.google/policies/#ComponentUpdatesEnabled) als noodmaatregel uitzetten om te voorkomen dat wijzigingen optreden, maar dit wordt niet aanbevolen.

#### Beheerdersconsole

(alleen Windows): Pagina Instellingen voor gebruikers en browsers > gedeelte Chrome-versies > Versies

GPO: Google > Google Chrome > Determine the availability of variations (De beschikbaarheid van versies bepalen)

Mac: ChromeVariations

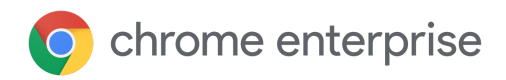

### <span id="page-17-0"></span>Problemen oplossen

### <span id="page-17-1"></span>**Logboeken verzamelen**

Als je onverwachte problemen ondervindt met Google Update, kan het handig zijn om logboeken te verzamelen om het probleem op te lossen. Logboeken zijn ook handig als je een supportcase indient. In het [Helpcentrum](https://buganizer.corp.google.com/issues/155667740) vind je meer informatie over hoe je logboeken verzamelt.

### <span id="page-17-2"></span>**Toelatingslijst voor URL's**

Zorg ervoor dat Google Update de URL's kan bereiken die het nodig heeft om Chrome te updaten. Het Helpcentrum bevat een lijst met URL's die je aan je [toelatingslijst](https://support.google.com/chrome/a/answer/6350036?hl=nl#urlsused) kunt toevoegen.

### <span id="page-17-3"></span>**Krijgt Chrome updates als de browser niet aanstaat?**

Zolang het apparaat aanstaat, netwerkverbinding heeft en Google Update niet is uitgezet door het beleid, wordt Chrome stil op de achtergrond geüpdatet als er een nieuwe update beschikbaar is. De volgende keer wordt de nieuwe versie van Chrome gestart. Houd er rekening mee dat het versierapport van de Beheerdersconsole nog de oude versie kan weergeven totdat Chrome wordt gestart. Dit kan worden verholpen door het rapport over Laatste activiteit te filteren en verouderde browsers te verwijderen die lange tijd niet actief zijn geweest. Het kan zijn dat tools van derden de Chrome-versie niet altijd nauwkeurig rapporteren. Check daarom het versierapport of chrome://version op het doelapparaat voor de meest nauwkeurige informatie.

Als Chrome op apparaatniveau is geïnstalleerd (in plaats van op gebruikersniveau), werkt dit ook als er geen gebruiker is ingelogd op het apparaat. In beide gevallen hoeft de gebruiker die bij het besturingssysteem is ingelogd, *geen* beheerdersrechten te hebben om Chrome zichzelf te laten updaten.

### <span id="page-17-4"></span>**Worden al mijn browsers tegelijkertijd geüpdatet?**

Als er een nieuwe versie van Chrome beschikbaar wordt gemaakt, wordt deze in eerste instantie willekeurig vrijgegeven aan een klein percentage browsers en daarna geleidelijk naar steeds meer browsers gepusht totdat deze voor alle browsers beschikbaar is. Het kan meer dan een week of langer duren voordat apparaten in een vloot een update krijgen, afhankelijk van hoe snel we opvoeren naar 100% en of het al dan niet nodig is om de uitrol te onderbreken. Als Chrome op de meest recente mijlpaal is vastgezet, kan het zijn dat je gebruikers die nieuwe versie pas krijgen als Chrome helemaal is uitgerold. Je kunt deze geleidelijke invoering echter omzeilen door Chrome vast te zetten op een volledig gespecificeerde secundaire versie. Houd er rekening mee dat als je Chrome op een secundaire versie vastzet, je het voorvoegsel van de doelversie (Target Version Prefix) moet verwijderen of updaten voordat je verdere updates kunt ontvangen. Meer [informatie](https://cr-updates-serving.appspot.com/) vind je hier. Je kunt de versiegeschiedenis van Chrome ook programmatisch bekijken met onze [VersionHistory](https://developer.chrome.com/docs/versionhistory/) API.

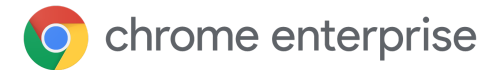

# <span id="page-18-0"></span>**Conclusie**

Dit zijn enkele van de vele manieren waarop Chrome je controle over je omgeving geeft en er meer inzicht in biedt. Gebruik deze beheeropties om de beste balans te vinden tussen beveiliging en stabiliteit voor je gebruikers. Voor de meeste scenario's is dit onze aanbeveling:

- . Zet automatische updates aan via Google Update.
- **Laat Chrome Variations aanstaan.**
- Test een preview van de volgende release in Bèta.
- Abonneer je op de Release-opmerkingen voor Chrome Enterprise.

### <span id="page-18-1"></span>Meer informatie

- Technisch document over Cloudbeheer voor de [Chrome-browser](https://docs.google.com/document/d/17Kmmt16uijvMTa1K47WwwrAUCN3vXeoDXQn4Uhzszvg/preview): ga aan de slag met het beheren van Chrome vanuit de Google Beheerdersconsole
- **Echnisch document over [Extensiebeheer](https://support.google.com/chrome/a/answer/9296680?hl=nl): informatie over extensiebeheer,** inclusief extensie-updates
- [Release-opmerkingen](https://support.google.com/chrome/a/answer/7679408?hl=nl) van Chrome Enterprise
- [Enterprise-downloads](https://chromeenterprise.google/intl/nl_nl/browser/download/#windows-tab): installatieprogramma's en beleidstemplates voor Chrome (inclusief het Bèta-kanaal) en Google Update
- [Geautomatiseerd](https://developers.google.com/web/updates/2017/06/headless-karma-mocha-chai) testen met headless Chrome voor ontwikkelaars